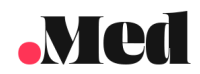

# **.Med API Quickstart Guide**

Last Updated: 08/21

# Introduction

In order to use the .Med API, you will need a .Med API User Account and Password. These credentials will be used to generate an Authorization Token that will be used to make all other API requests. If you require assistance with the .Med API please email [support@trust.med.](mailto:support@trust.med)

### Before You Begin

- Please contact your .Med representative to ensure that an account has been created for you within the system.
- You will need your .Med Username and Password in order to generate an Access Token.
	- Documentation for [Generating](#page-1-0) an access token.
- To test endpoints utilize a program like **[Postman](https://www.postman.com/)** to communicate with the .Med API.

# Sandbox Testing

*In order to test the .Med API within a Sandbox environment, a few extra steps are needed:*

- 1. You will need to have your .Med representative provision a *TESTING* API username and password for the system. This is a different set of credentials than those mentioned in the "Before You Begin" section.
- 2. You will need to provide the IP addresses for all of the test machines to your .Med representative.
- **3.** ⚠️ **All endpoints in this document will need to have the "https://atp.med" replaced with "https://staging.atp.med"**⚠️

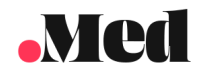

# **Capabilities**

Once you have credentials and are able to access the system you will be able to do the following:

- [Generate](#page-1-0) an Access Token
- [Gather](#page-2-0) a list of recalls by:
	- Manufacturer ID
- Gather a list of [notifications](#page-5-0) for a given recall by:
	- Recall ID
- Gather new recall [notifications](#page-7-0)

## **Endpoints**

### <span id="page-1-0"></span>Generating an Access Token

All API endpoints contained in this document require the use of an Access Token passed within the header of the request in order to facilitate authentication.

• The header will look something like:

"Authorization: Bearer 123abc...987zyx"

In order to generate the access token, follow these steps:

- 1. Gather your username and password.
- 2. Send a request to the Access Token Generation endpoint.
- 3. You will send the username, password, scope, grant type and client id as Post Body elements.
- 4. Gather the access token from the response that comes back.

#### **Accepted Methods:** POST

*Examples*

**Python**

For this example, first make sure the "requests" library is installed.

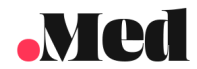

#### python -m pip install requests

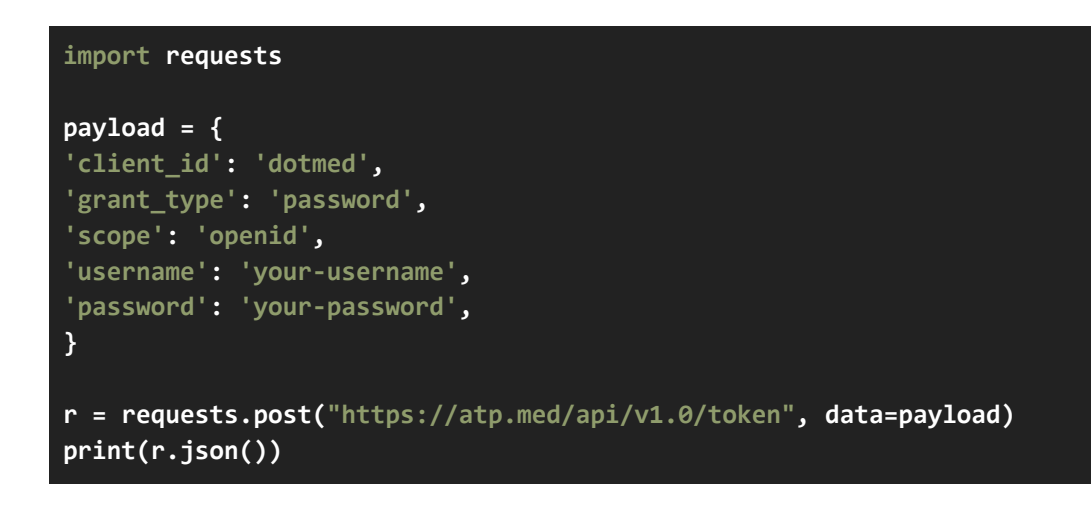

#### **cURL**

```
curl --request POST \
--url 'http://api.med/api/v1.0/token' \
--header 'content-type: application/json' \
--data '{"client_id": "dotmed", "grant_type": "password", "scope": "openid", "username":
"your-username", "password": "your-password"}'
```
#### **Response**

```
{
"access_token":"...",
"expires_in":9000,
"token_type":"Bearer"
}
```
### <span id="page-2-0"></span>List Manufacturer Recalls

This endpoint provides a list of active recalls.

Manufacturers engaging with this endpoint will receive a list of their active recalls.

Dispensers and Wholesalers engaging with this endpoint will receive a list of active recalls initiated by manufacturers.

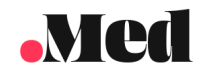

In order to use this endpoint, you will need to [Generate](#page-1-0) an Access Token first. Once you have your access token, you will attach the access token to the header as a "Bearer Token" authorization type.

<span id="page-3-0"></span>This endpoint will return a list of recall objects, each will have the following schema:

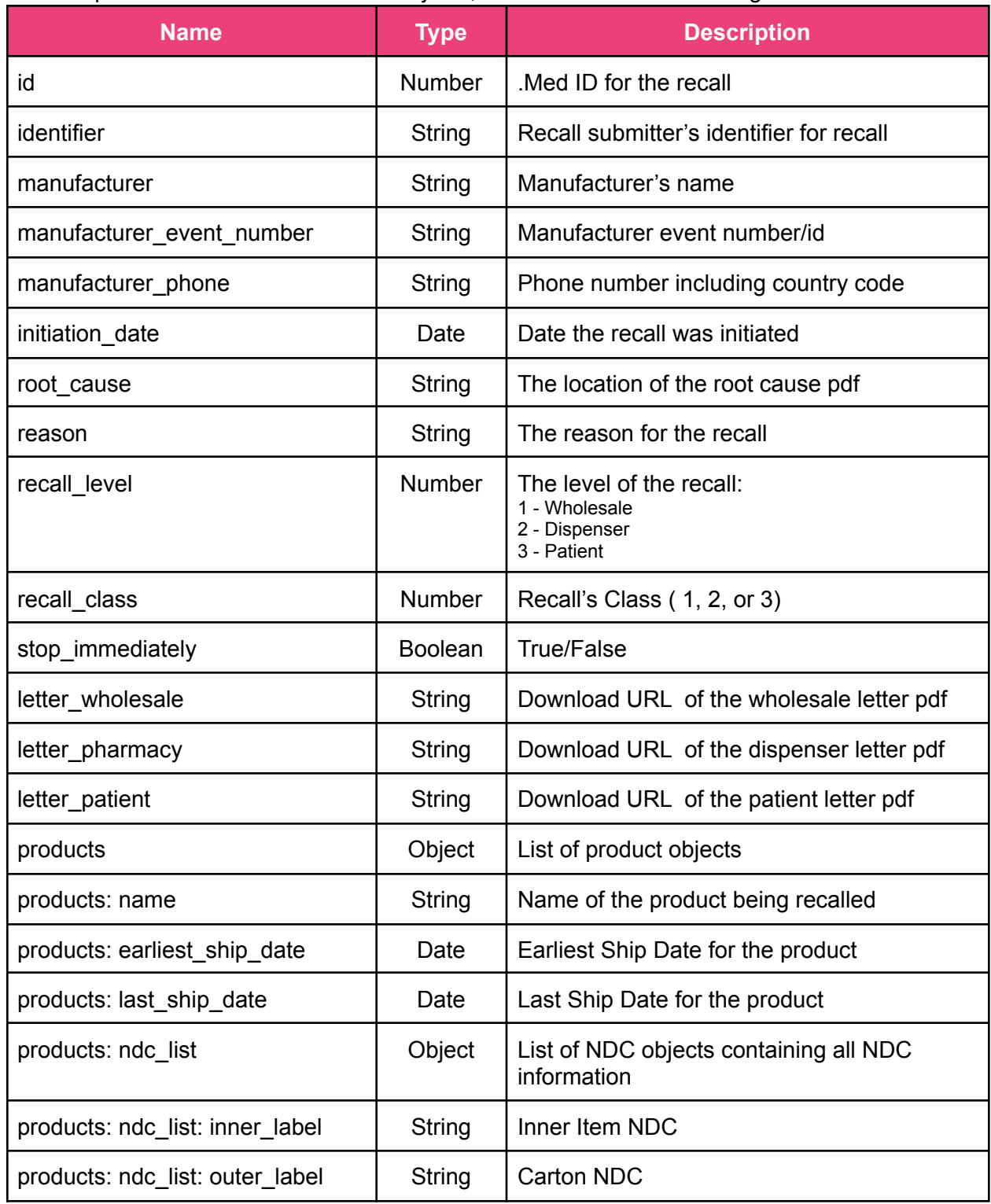

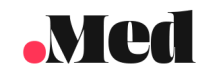

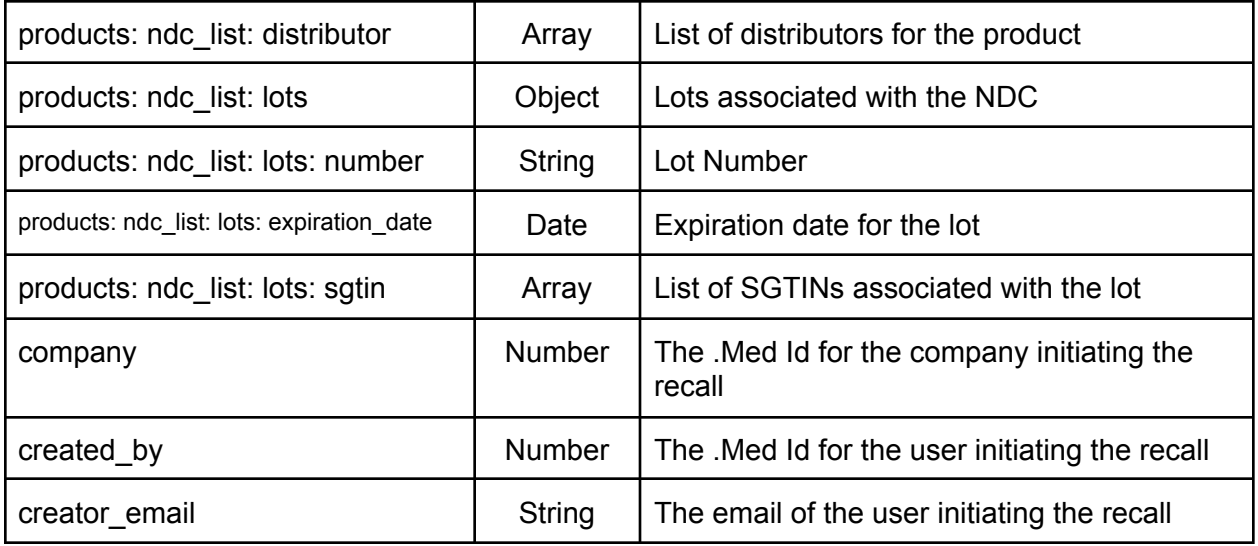

#### **Accepted Methods**: GET

*Examples*

**Python**

For this example, first make sure the "requests" library is installed

python -m pip install requests

```
token = getAccessToken() # Defined by GenerateAccessToken endpoint
```

```
url = f'https://atp.med/api/v1.0/recall/'
headers = {'Authorization': f'Bearer {token}'}
```

```
r = requests.get(url, headers=headers)
print(r.json())
```
**cURL**

```
curl --request GET \
--url 'http://localhost/api/v1.0/recall/' \
--header 'Authorization: Bearer abc123...x_yz'
```
#### **Response**

```
\overline{L}\{"id": 12345,
 "identifier": "…",
```
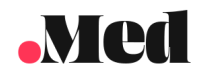

```
...
"products": [{
"id": 123,
...
"ndc_list": [{
   "Id":4523,
  "Inner_label": "12345-123-01",
...
},...
]
},...]
},
...
\mathbb{I}
```
### <span id="page-5-0"></span>List Notifications for a Recall

After obtaining a list of the manufacturer recalls (List [Manufacturer](#page-2-0) Recalls endpoint), you can extract a specific Recall ID from the response. This endpoint is used to generate a list of all of the notifications distributed for a particular recall.

In order to use this endpoint, you will need to [Generate](#page-1-0) an Access Token first. Once you have your access token, you will attach the access token to the header as a "Bearer Token" authorization type.

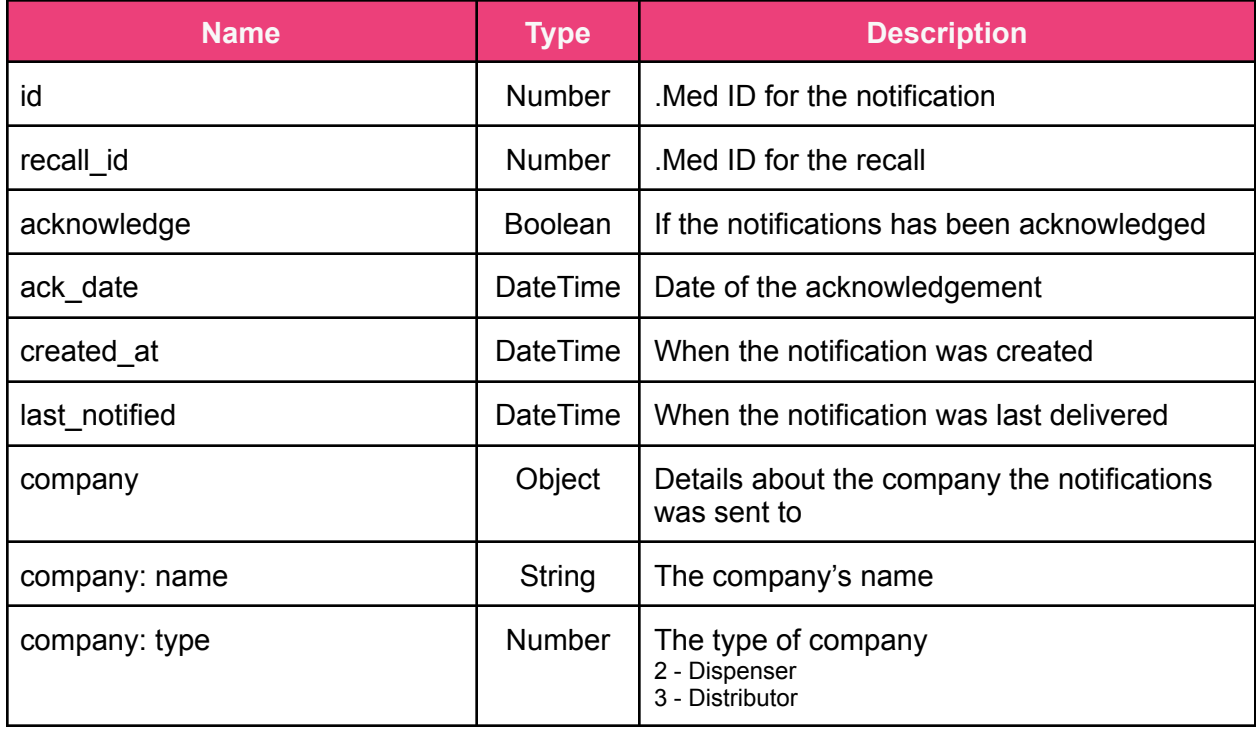

This endpoint will return a list of notification objects, each will have the following schema:

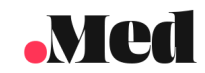

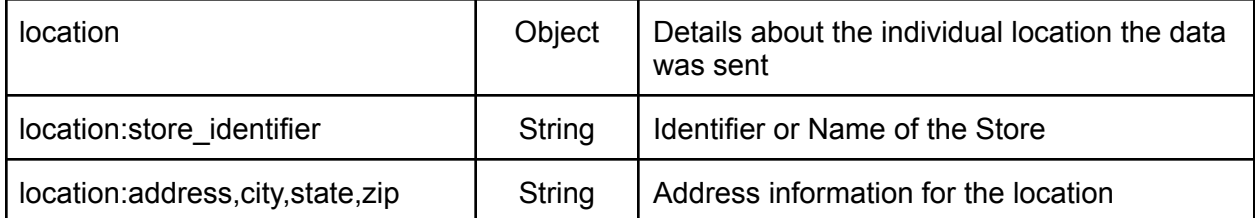

#### **Accepted Methods**: GET

*Examples*

**Python**

For this example, first make sure the "requests" library is installed

python -m pip install requests

```
token = getAccessToken() # Defined by GenerateAccessToken endpoint
recall_id = 123
url = f'https://atp.med/api/v1.0/recall/{recall_id}/notification/'
headers = {'Authorization': f'Bearer {token}'}
```

```
r = requests.get(url, headers=headers)
print(r.json())
```
**cURL**

```
curl --request GET \
--url 'http://localhost/api/v1.0/recall/:recall_id/notification/' \
--header 'Authorization: Bearer abc123...x_yz'
```
#### Response

```
[
\{"id": 12345,
"Acknowledge": true,
 ...
 "company": {...},
"location": \{ \ldots \},"recall": {...},
},
...
]
```
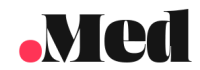

### <span id="page-7-0"></span>Gathering New Recall Notifications

This endpoint will be utilized to gather all new Recall Notifications tied to the locations that the user manages. This endpoint returns data in the same [fashion](#page-3-0) as the Recall endpoint, but it ensures that the data returned is only new, non-accessed Notifications.

This endpoint is different from the recall or notifications endpoint in that it is a mixture of both plus a filter to only provide new information, thus providing API partners with a way to do both actions within a single call for the freshest data.

In order to use this endpoint, you will need to [Generate](#page-1-0) an Access Token first. Once you have your access token, you will attach the access token to the header as a "Bearer Token" authorization type.

#### **Accepted Methods:** GET

*Examples*

**Python**

For this example, first make sure the "requests" library is installed.

python -m pip install requests

**token = getAccessToken() # Defined by GenerateAccessToken endpoint**

```
url = f'https://atp.med/api/v1.0/recall-notifications/'
headers = {'Authorization': f'Bearer {token}'}
```

```
r = requests.get(url, headers=headers)
print(r.json())
```
#### **cURL**

```
curl --request GET \
--url 'http://api.med/api/v1.0/recall-notifications/' \
--header 'content-type: application/json' \
```
#### **Response**

```
[
 {
  "id": 12345,
 "identifier": "…",
...
```
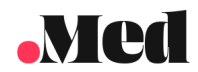

```
"products": [{
 "id": 123,
   ...
 "ndc_list": [{
 "Id":4523,
    "Inner_label": "12345-123-01",
   ...
\}, ...
 \sim \sim \sim \sim \sim \sim},...]
},
...
\mathbb{I}
```
# Example Using Postman

Get Access Token

- 1. Set postmans URL to a "POST" type via the drop down and type in the endpoint:
	- a. <https://atp.med/api/v1.0/token>

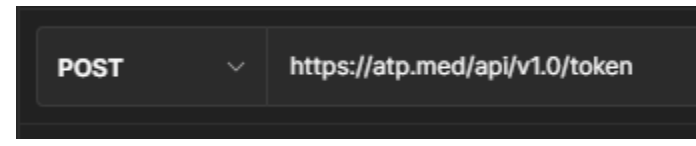

2. Select "Body", change the type to "raw" and the format to "JSON"

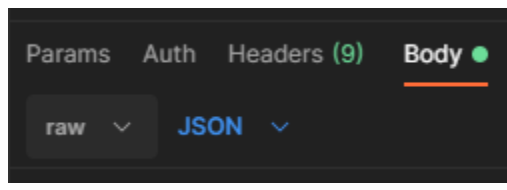

- 3. Within the body, put the following values:
	- a. "client\_id": dotmed
	- b. "grant\_type": password
	- c. "scope": openid
	- d. "username": Your .Med Provided API Username
	- e. "password": Your .Med Provided API Password

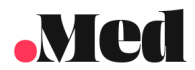

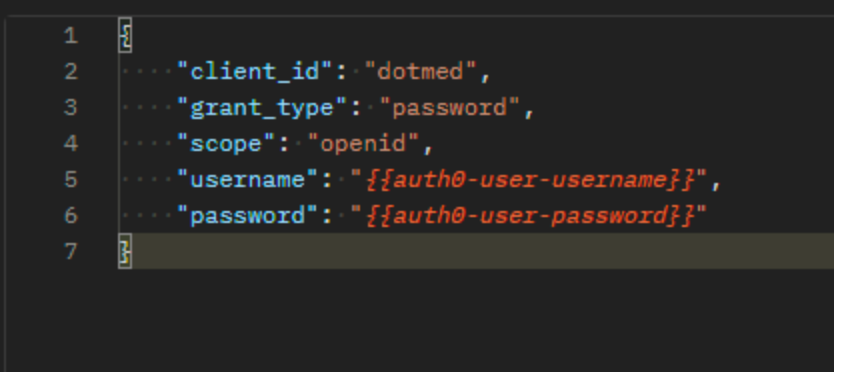

4. Extract the token value from the response

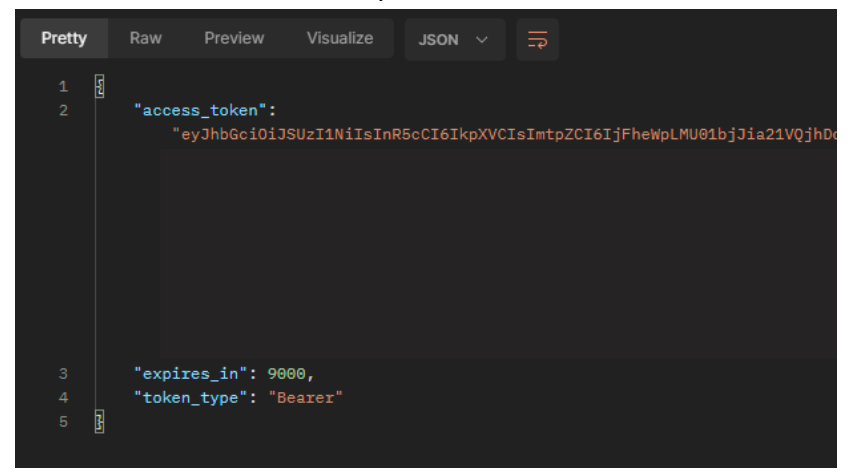

Contact Details

*If you require assistance please contact .Med at:*

**Email:** [support@trust.med](mailto:support@trust.med) **Phone:** 855-630-0633